# **3.5inch HDMI LCD, 480x320, IPS**

**SKU:** 12824 **Part Number:** 3.5inch HDMI LCD **Brand:** Waveshare

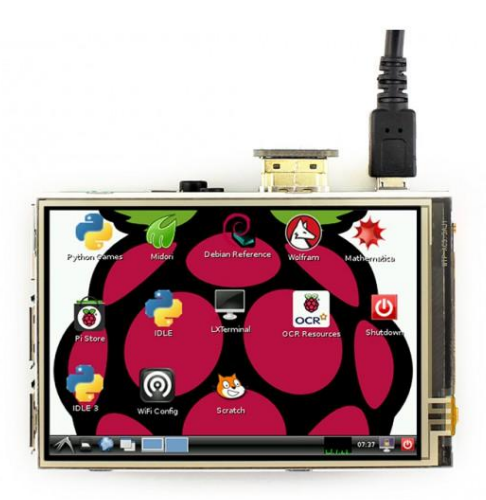

480x320, 3.5inch Resistive Touch Screen LCD, HDMI interface, IPS Screen, Designed for Raspberry Pi

### **Features**

- 480x320 hardware resolution, software configurable up to 1920x1080
- Resistive touch control
- IPS technology, high quality and perfect displaying from very wide viewing angle
- Compatible and Direct-connect with any revision of Raspberry Pi (except the Pi 1 model B or Pi Zero, which requires an HDMI cable)
- Drivers provided (works with your own Raspbian/Ubuntu directly)
- Also works as a computer monitor, in this case, touch panel is unavailable and HDMI cable is required
- HDMI interface for displaying, no I/Os required (however, the touch panel still needs I/Os)
- Multi-languages OSD menu, for power management, brightness adjustment, contrast adjustment, etc.
- Supports 100-level backlight adjustment
- Supports HDMI audio output

# **Photos**

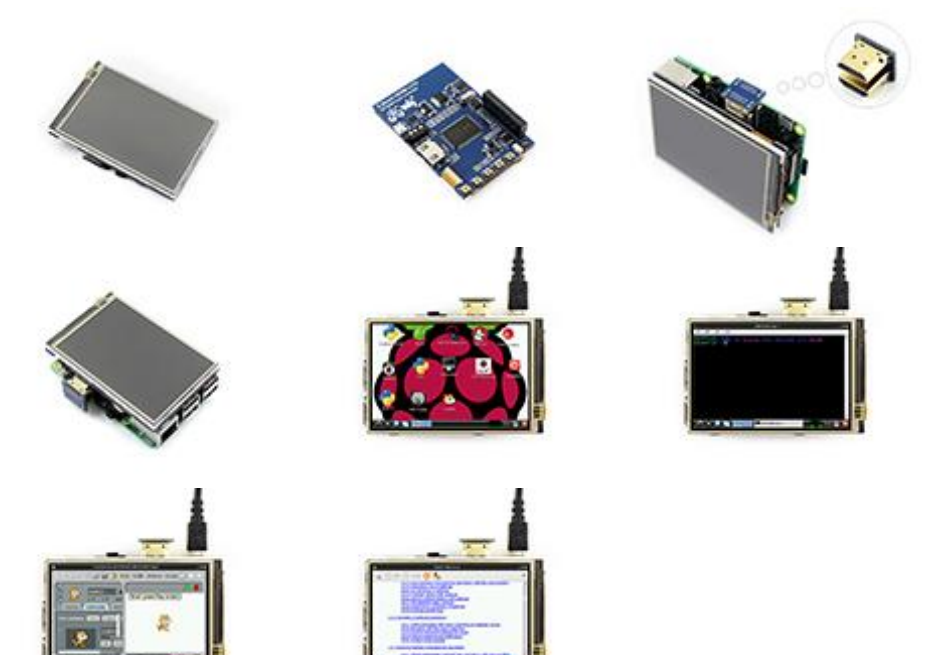

# **Interface**

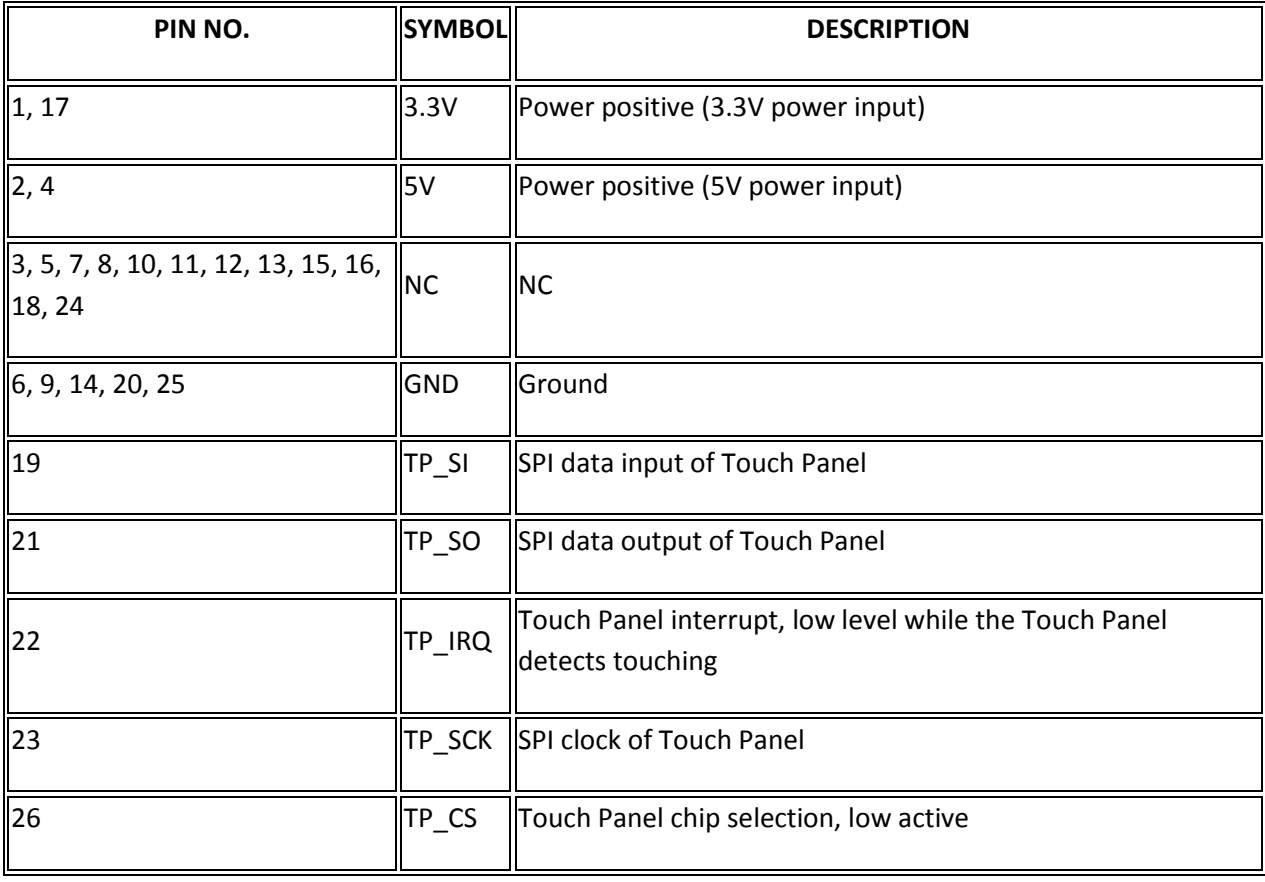

## **External Dimension**

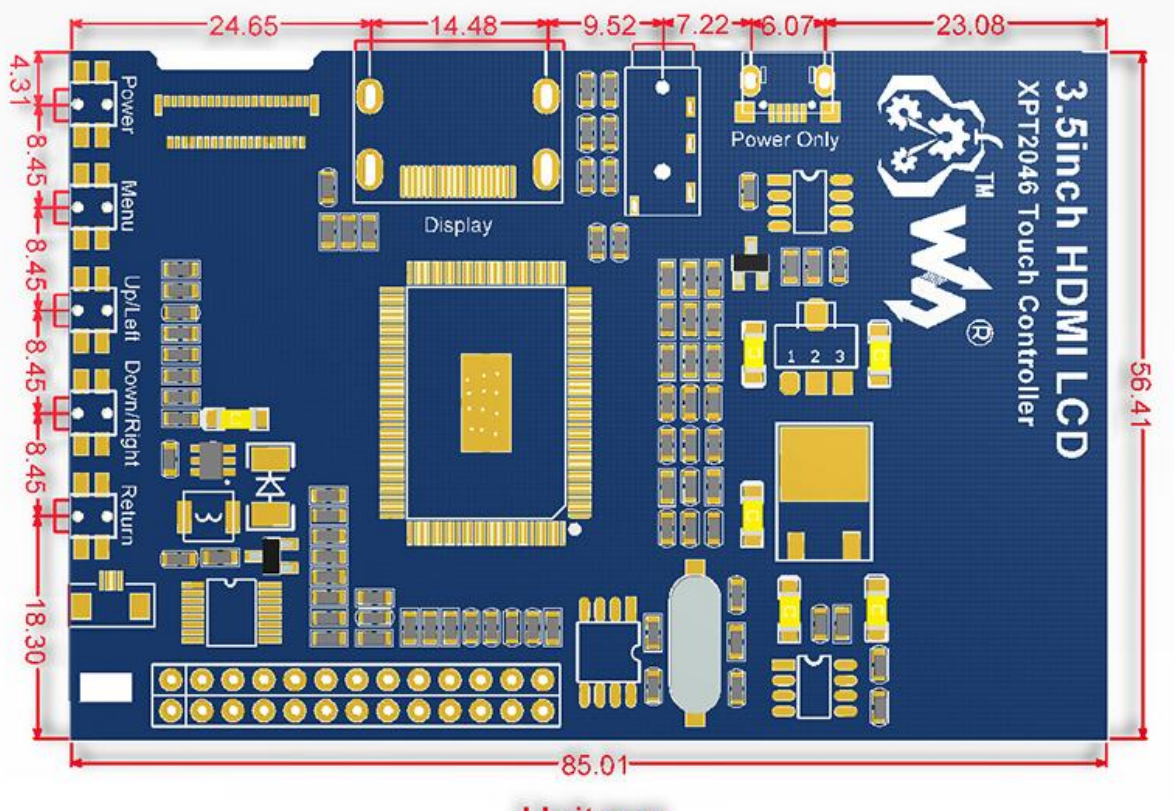

Unit:mm

## **Development Resources**

### **Wiki :** [www.waveshare.com/wiki/3.5inch\\_HDMI\\_LCD](http://www.waveshare.com/wiki/3.5inch_HDMI_LCD)

### **FAQ**

Why the LCD doesn't work with my Raspbian?

To use the LCD with the Raspberry Pi official image, driver should be installed first. Please refer to the user manual.

However, for the first testing, you may want to use our provided image directly.

Why the LCD still doesn't work with the Waveshare provided image?

Make sure the hardware connection is correct and connects fine. Make sure the image in TF card is burnt correctly. The PWR will keep on and the ACT will keep blinking when the Raspberry Pi starts up successfully, in case both of the two LEDs keep on, it is possible that the image was burnt incorrectly OR the TF card was in bad contact.

Which power supply should I use?

It is strongly recommended to use a stand-alone 5V/2A power adapter, because the PC's USB port might have not enough power to support the Pi and LCD.

For more info, please check the wiki page.